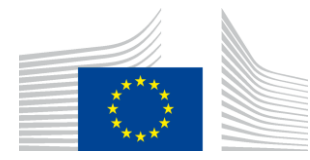

EUROPEAN COMMISSION DIRECTORATE-GENERAL INFORMATICS

Directorate A - Digital Workplace solutions (DWS) **DIGIT A3 - Innovation, Web Solutions and Tools (IWT)**

Luxembourg, 19/01/2016

# **European Commission**

# **EUSurvey Open Source Software Version 1.3 Release notes**

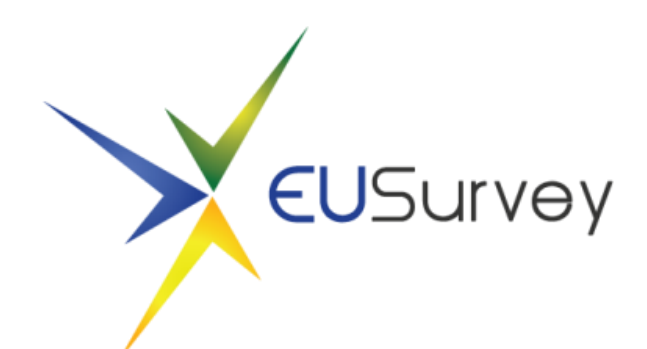

Commission européenne, 2920 Luxembourg, LUXEMBOURG - Tel. +352 43011 Commission européenne/Europese Commissie, 1049 Bruxelles/Brussel, BELGIQUE/BELGIË - Tel. +32 22991111

#### **1. INTRODUCTION**

With this tool, all steps in a survey life cycle are covered, from the design to the launch of the survey to the analysis and publication of results.

It features different types of multiple-choice questions, free text fields as well as more complex elements like editable tables and gallery elements.

Results can be displayed as histograms, percentages or in full details and can be exported to different formats. All submitted answers (or a sub-set) can be published automatically on a dedicated webpage within the application.

# **2. ABOUT THIS RELEASE**

This document communicates the modifications implemented in EUSurvey OSS v1.3.

Those include newly implemented features, improvements to enhance the usability of the application, as well as several bug fixes.

### **3. NEW FEATURES**

#### **3.1. WCAG 2.0 AA Standard for questionnaires**

A new option has been added to the "Appearance" properties of a survey, letting the form manager decide if the questionnaire should fulfil the WCAG 2.0 AA accessibility standard.

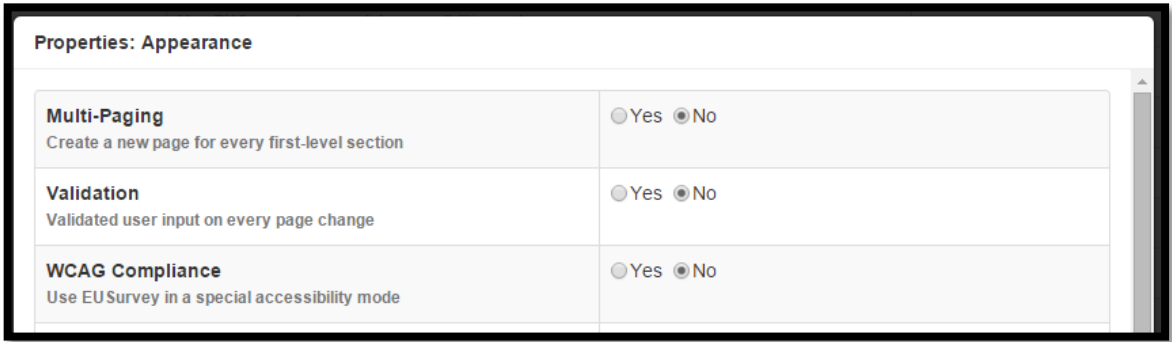

A [Tutorial](https://ec.europa.eu/eusurvey/home/helpauthors#_Toc2-9) on what to consider when creating a WCAG compliant survey, has been added to the documentation.

## **3.2. New Survey Element "Confirmation"**

A confirmation element has been added to EUSurvey, allowing you to ask your participants to accept your Terms of Use/Privacy Statement, etc. This question is always mandatory for the user, thus preventing a submission without accepting.

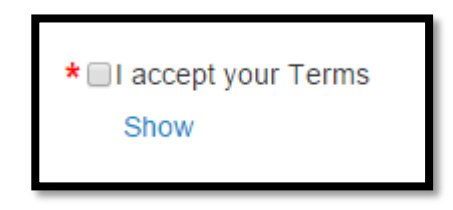

Figure 1 - Example of confirmation element

You may change the text of the element which is "I accept your Terms" by default. To display your terms, there are two general modes available:

- 1. Show in modal dialog box
	- a. When editing the element choose "Use text" and provide your terms (see Figure 2)
	- b. The user can click on "Show" (Figure 1) and you terms will be shown in a pop-up dialog.
- 2. Attach a document
	- a. Choose "upload a document" when editing the element (Figure 2)
	- b. Upload your terms in form of a word document/pdf/etc.
	- c. The user can download the document from the questionnaire

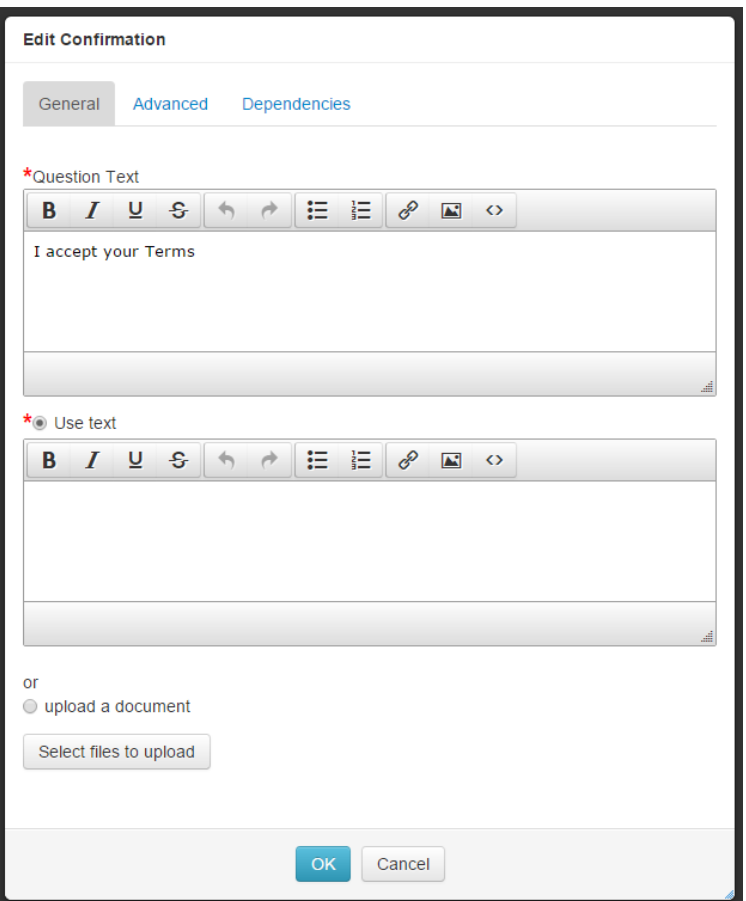

Figure 2 - Edit Dialog for Confirmation Element

#### **3.3. New "EU country list" element**

A new element has been added in the editor, called "EU country list". By using this element to your questionnaire, a choice question (single choice by default; can be changed to multiple choice) will be added to your questionnaire listing all current 28 member states of the EU. By editing this list, you can remove or add new entries to this list, similar to other choice questions.

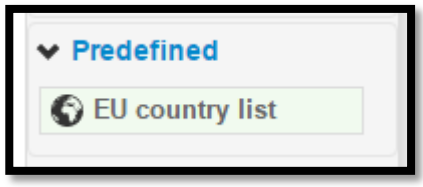

Figure 3 - EU country list element in the Editor

#### **3.4. Re-Sizable dialog windows**

You now can re-size all dialog windows. Simply point your mouse to the right bottom corner, hold the left button of your mouse and move your mouse.

## **3.5. Validation Step for public surveys**

In order to monitor the content of EUSurvey list of all public surveys, a validation step has been introduced. This means, that it will require an authorisation from the administration team to publish a survey on the list of all public surveys. The validation has to be granted every time you activate the "public" option in the properties and

- vour survey is being published
- you apply changes to your published questionnaire

As soon as the right to publish has been granted, you will receive a confirmation message and your survey will be available in the list of public surveys.

#### **4. DIFFERENT ENHANCEMENTS TARGETING SYSTEM'S USABILITY**

#### **4.1. User Interface in all EU languages**

The user interface has been translated into all official languages of the EU. To switch the language, choose the desired language in the footer of the page.

```
EUSurvey is supported by the European Commission's ISA programme, which promotes
                                                                                                  User quide (pdf) | Support | Privacy statement
 nteroperability solutions for European public administrations
Български Čeština Dansk Deutsch Eesti keel Ελληνικά English Español Français Hrvatski jezik Italiano Latviešu valoda Lietuvių kalba
Magyar Malti Nederlands Polski Português Română Slovenčina Slovenščina Suomi Svenska
```
#### **4.2. Re-sizable Matrix columns**

Similar to table elements, the column width of matrix elements can now be changed.

#### **4.3. Disabled Save button in Editor**

The "Save" and "Save and Close" buttons in the form editor will remain deactivated, until an actual change has been made in the questionnaire, e.g. an element has been added/removed/edited, or the order of the elements has been changed.

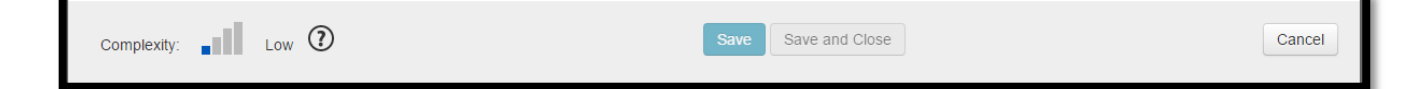

#### **4.4. Improved behaviour for published results**

In order to prevent unwanted data for filtered published results, they will be unpublished, as soon as any change has been applied to the published questionnaire. You will be informed about this, when clicking on "Apply Changes" on the Overview Page. You may easily publish your results again on the Properties page. The former filter setting will be preserved.

#### **4.5. Improved User Interface**

Several small changes on the User Interface of EUSurvey, e.g.

- New layout for the Welcome page
- Information box moved out of the questionnaire in the form runner
- Language chooser in published questionnaire as dropdown box

### **5. DIFFERENT BUG-FIXES AFFECTING THE SYSTEM'S USABILITY**

#### **5.1. Obsolete dates in ods export removed**

The ods export of the results contained a row with obsolete date information (e.g. 1/1/1990). This has been removed.

#### **5.2. Pivot language can be made incomplete**

A bug has been fixed that allowed to make the pivot language incomplete using the "search and replace" function on the Translations page.

#### **5.3. IPM Imports**

Several bugs have been fixed that occurred during or after imports of IPM surveys.

#### **5.4. Keep date selector open**

A bug has been fixed, that caused the date selector for date questions/elements to close while clicking through the months.

#### **6. CONTACT**

Should you have further questions about this release, please send an e-mail to DIGIT EUSURVEY OSS [\(digit-eusurvey-oss@ec.europa.eu\)](mailto:digit-eusurvey-oss@ec.europa.eu)

#### **7. DOWNLOAD OF THE APPLICATION**

EUSurvey OSS v1.3 is available, free of charge, through the EUPL [\(European Union](https://joinup.ec.europa.eu/community/eupl/home)  [Public Licence\)](https://joinup.ec.europa.eu/community/eupl/home) for public administrations, businesses and citizens of the European Union.

To download the software and for more information about EUSurvey OSS, please consult the EUSurvey pages on JOINUP at <https://joinup.ec.europa.eu/software/eusurvey/home>